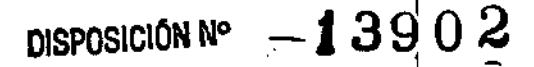

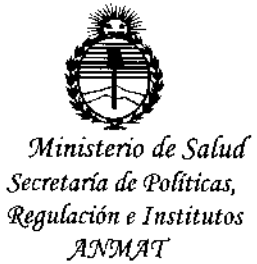

# BUENOS AIRES, 2 1 DIC 2016

VISTO el Expediente Nº 1-47-3110-4019-16-5 del Registro de esta Administración Nacional de Medicamentos, Alimentos y Tecnología Médica (ANMAT), y

## CONSIDERANDO:

Que por las presentes actuaciones la firma VOXEL ARGENTINA S.A. solicita la autorización de modificación del Certificado de Inscripción en el RPPTM Nº PM-1374-27, denominado: Sistema de digitalización de placas radiográficas odontológicas, marca DURR DENTAL AG.

Que lo solicitado se encuadra dentro de los alcancesi de la Disposición ANMAT Nº 2318/02, sobre el Registro Nacional de Productores y Productos de Tecnología Médica (RPPTM).

Que la documentación aportada ha satisfecho los requisitos de la normativa aplicable.

Que la Dirección Nacional de Productos Médicos ha tomado la<br>que lacompata intervención que le compete.

Que se actúa en virtud de las facultades conferidas por el Decreto N° 1490/92 Y Decreto N° 101 del 16 de diciembre de 2015.

Por ello;

# EL ADMINISTRADOR NACIONAL DE LA ADMINISTRACIÓN NACIONAL DE MEDICAMENTOS, ALIMENTOS Y TECNOLOGÍA MÉDICA

# DISPONE: <sup>&</sup>lt;

ARTÍCULO 1º.- Autorízase la modificación del Certificado de Inscripción en el RPPTM Nº PM-1374-27, denominado: Sistema de digitalización de placas radiográficas odontológicas, marca DURR DENTAL AG.

 $\mathcal{L}_{\mathcal{A}}$ 

DISPOSICIÓN Nº  $-$  1 3 9 0 2

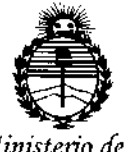

Ministerio de Salud Secretaría de Políticas, Regulación e Institutos **ANMAT** 

ARTÍCULO 2º .- Acéptese el texto del Anexo de Autorización de Modificaciones el cual pasa a formar parte integrante de la presente disposición y el que deberá agregarse al Certificado de Inscripción en el RPPTM Nº PM-1374-27. ARTÍCULO 3º .- Regístrese; por el Departamento de Mesa de Entrada, notifíquese al interesado y hágasele entrega de copia autenticada de la presente Disposición conjuntamente con su Anexo, rótulos e instrucciones de uso autorizadas, gírese a la Dirección de Gestión de Información Técnica para que efectúe la agregación del Anexo de Modificaciones al certificado. Cumplido, archívese.

Expediente Nº 1-47-3110-4019-16-5 DISPOSICIÓN Nº

sao

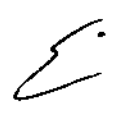

 $+13902$ Dr. NOBERKO LEGN Subadministrador Nacional  $A.N.M.A.T.$ 

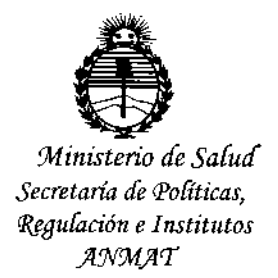

## ANEXO DE AUTORIZACIÓN DE MODIFICACIONES

El Administrador Nacional de la Administración Nacional de Medicamentos, y Lecnología Médica (ANMAT), autorizó mediante Disposición Alimentos ...........; a los efectos de su anexado en el Certificado de Inscripción en el RPPTM Nº PM-1374-27 y de acuerdo a lo solicitado por la firma VOXEL ARGENTINA S.A., la modificación de los datos característicos, que figuran en la tabla al pie, del producto inscripto en RPPTM bajo:

Nombre genérico aprobado: Sistema de digitalización de placas radiográficas odontológicas.

Marca: DURR DENTAL AG

Disposición Autorizante de (RPPTM) Nº 6874/13.

Tramitado por expediente Nº 1-47-0-5551/13-3.

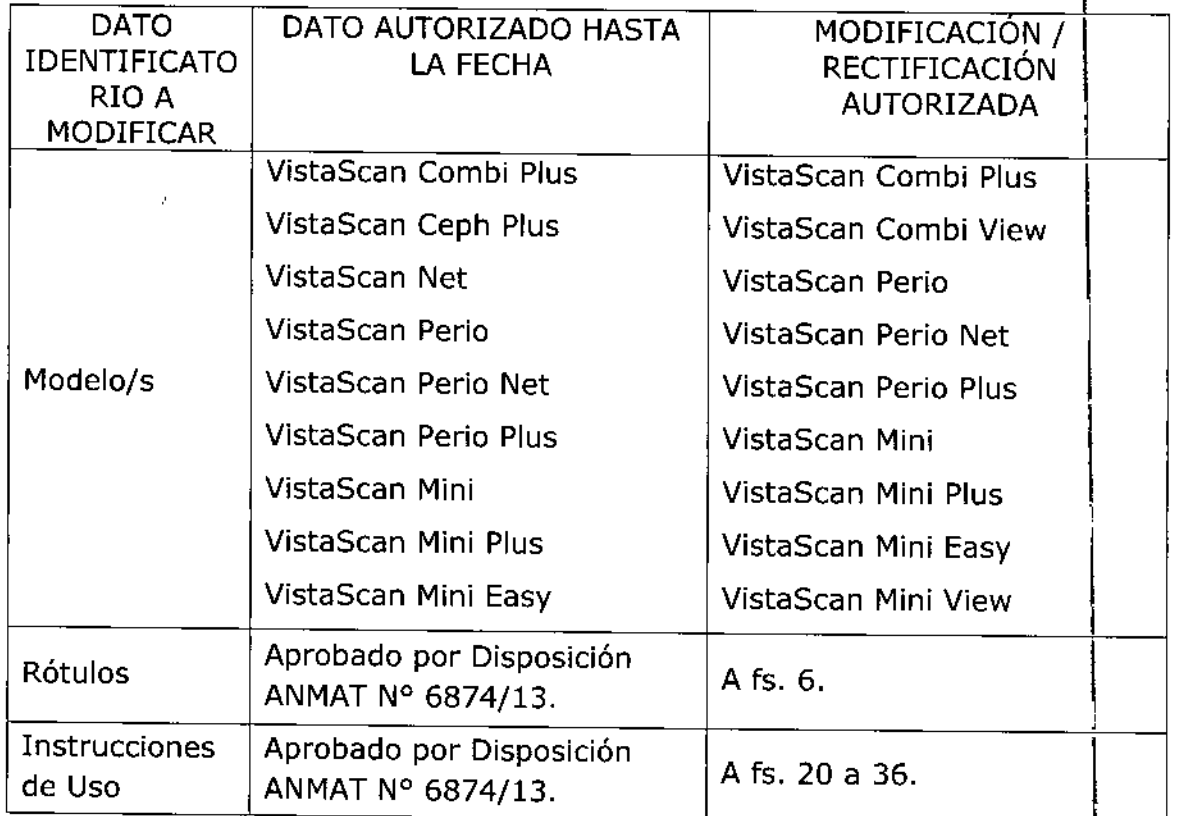

El presente sólo tiene valor probatorio anexado al certificado de Autorización antes mencionado.

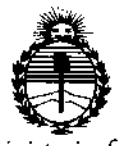

Ministerio de Salud Secretaría de Políticas, Regulación e Institutos ANMAT

ì.

÷

 $\frac{1}{2}$ 

Se extiende el presente Anexo de Autorización de Modificaciones del RPPTM a la firma VOXEL ARGENTINA S.A., Titular del Certificado de Inscripción en el **RPPTM**  $N^{\circ}$ PM-1374-27, en la Ciudad de **Buenos** Aires,  $\mathsf{a}$ los 

Expediente Nº 1-47-3110-4019-16-5 DISPOSICIÓN Nº

 $-13902$ **Dr. ROBERTO LE** Subadministrador Nacional ANMAT

*Sistema de Digitalización de Placas radiogr4ficas Durr VISTA SeAN*

# Proyecto de Rotulo: Sistema de Digitalización de Placas<sup>91</sup>0<sup>6</sup>C 2018 radiográficas Odontológicas Durr VISTA SCAN Combi Plus/ Combi View/ Perio/ Perio Net/ Perio Plus/ Mini/ Mini Plus/ Mini Easy/ Mini View

Fabricado por: Dürr Dental AG Héipfigheimer Str. 17, 74321Bietigheim-Bissingen, Alemania. Importado por: oxe EQUIPAMIENTOS MÉDICOS VOXEL ARGENTINA S.A. Charlone 624 - Capital Federa! - Argentina Sistema de Digitalización de placas radiográficas odontológicas Marca: DÜRR Denta! AG Modelo; VistaScan Numero de serie: xxxxxxx Fecha de Fabricación: xx/xx/xxxx **EQV** XXXX  $\overline{\Delta}$  Las instrucciones especiales para la operación y/o uso de este dispositivo se encuentran detalladas en el manual del usuario. Venta exclusiva a profesionales e instituciones sanitarias. Director Técnico: Ing. Martin Turjanski - Mat.n° 4840 AUTORIZADO POR LAA.N.MAT. PM - 1374-27

## Modelos:

VISTA SCAN Combi Plus/ Combi View/ Perio/ Perio Net/ Perio Plus/ Mini/ Mini Plus/ Mini Easyl Mini View

*C'*

VOXELA NA S A. TUPJANSK PRE VDENTE DIRECTOR TECNICO MAT.4840

 $\simeq 0.890$ 

VOXEL ARGENTINA S

Foyo

*1 ITSDPR-DVISCMI'-Ol REV,! Proyecto de Rotulo*

**49902** 

*Sistema de Digitalización de Placas radiogrq/icas DUl"rVISTA SeAN VOXEL ARGENTINA S Ai '~<:l>*

## $\vert$ Instrucciones de Uso: Sistema de Digitalización de Placas , radiográficas Odontológicas Durr VISTA SCAN Combi Plus! Combii View/ Perio/ Perio Net/ Perio Plus/ Mini/ Mini Plus/ Mini Easy/ Mini View

SISTEMA DE DIGITALIZACiÓN DE ODONTOLOGICAS DURR VISTA SCAN PLACAS RADIOGRAFICAS

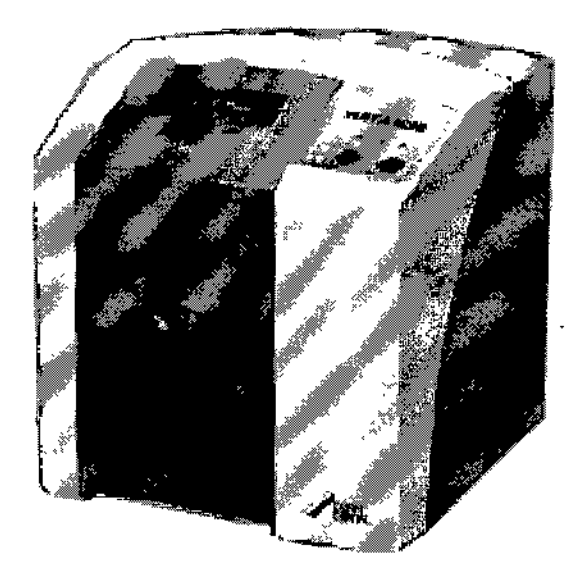

## DATOS DEL ROTULO DE LOS SISTEMAS DE DIGITALlZACION DE PLACAS RADIOGRAFICAS ODONTOLOGICAS DURR VISTA SCAN

El rotulo incluye entre otros datos la siguiente información:

*J* ,

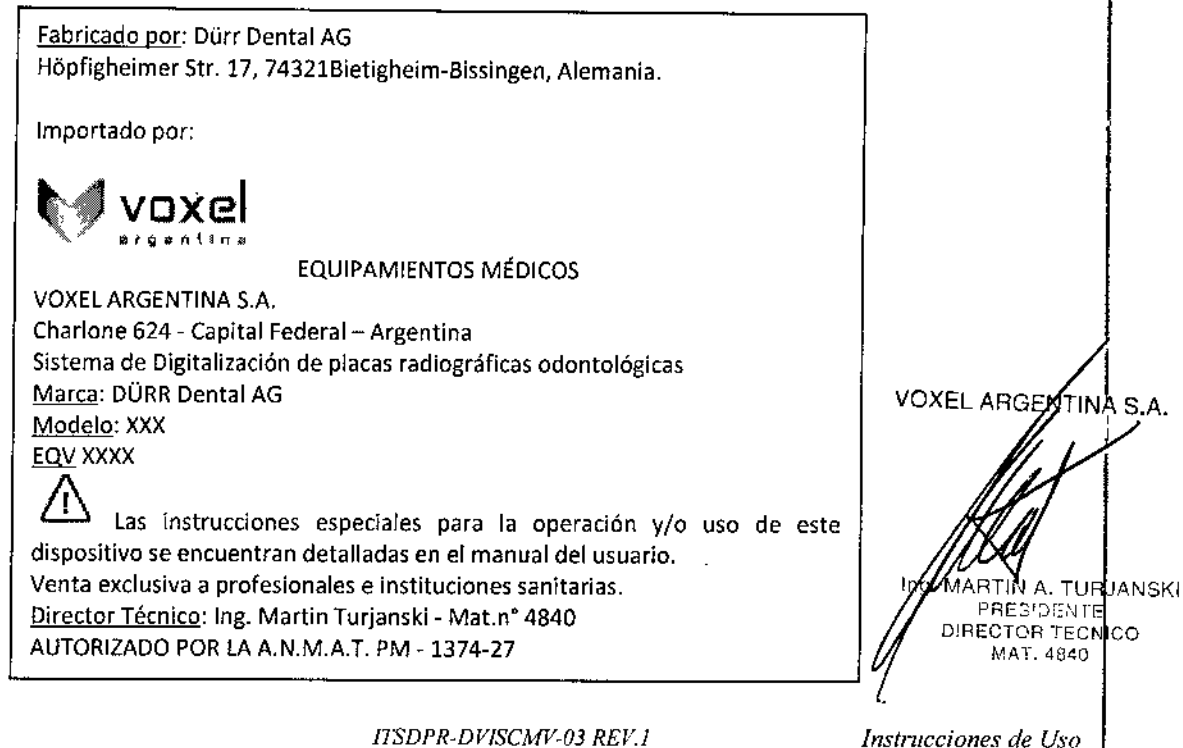

, ¡ *~.'i'\.M'1* PROQ.,/

,

*Instrucciones de Uso*

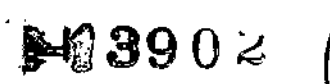

VOXEL ARGENTINA

M. FOLIO

 $\overline{\text{PR}}$ 

Sistema de Digitalización de Placas radiográficas Durr VISTA SCAN

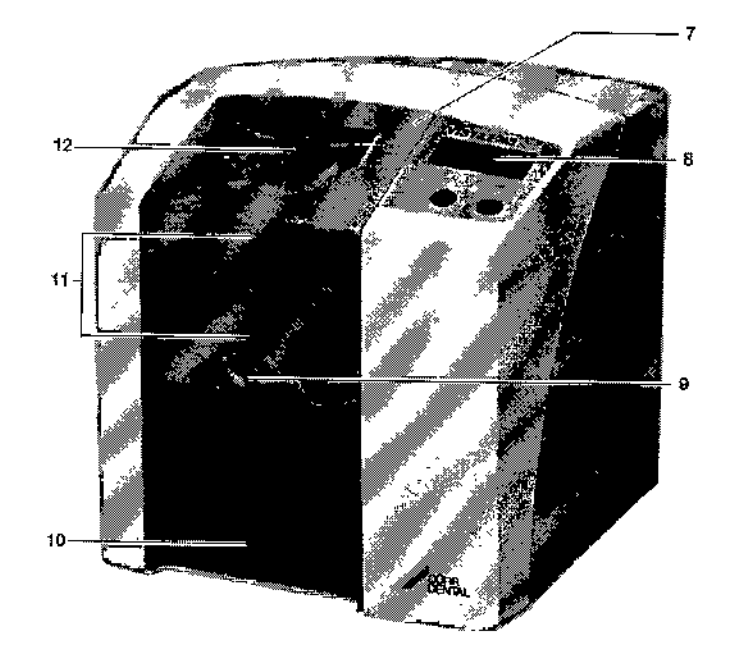

Vista Scan Mini

# **Partes Principales**

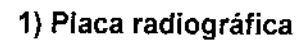

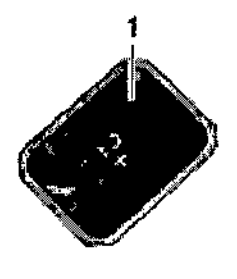

La placa radiográfica encuentra aplicación como medio de toma de radiografías para la radiación de rayos X y para el almacenamiento de los datos de la radiografía o imagen.

## 2) Funda protectora de la luz

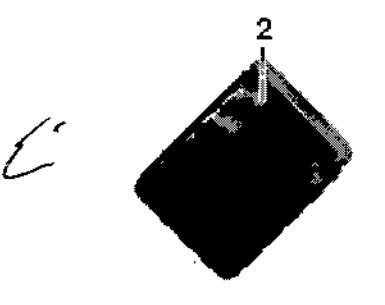

 $\overline{2}$ 

VOXEL ARGENTIN  $\sqrt{S}$ **TURJANSKI**  $\bar{1}$  in PRECIDENTE DIRECTOR TECNICO

Protege al paciente de una infección por placas radiográficas contaminadas. ITSDPR-DVISCMV-03 REV.1 Instrucciones de Uso

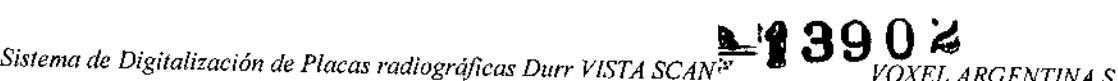

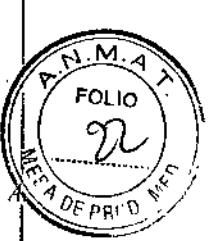

- Evita que se produzcan daños mecánicos en la placa radiográfica al colocarla en fa boca del paciente.
- Protege la placa radiográfica de contaminaciones y ensuciamiento.
- Evita un borrado de los datos de las radiografías en la placa radiográfica

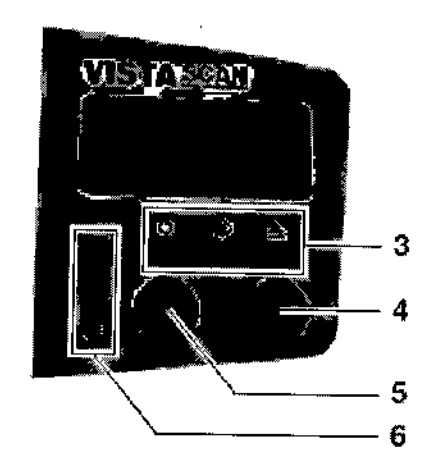

# **3) Diodos LEO indicadores del modo de servicio**

- Se indican informaciones generales sobre el estado de servicio del aparato.
	- Diodo luminiscente LEO verde: Se indica la disposición de servicio
	- Diodo luminiscente LEO azul: Se indica el estado de comunicación
	- Oiodo luminiscente LEO amarillo: Se indica el estado del modo de limpieza

## '4) **Tecla de Limpieza**

Pulsando esta tecla, el aparato se desplaza a la posición de limpieza o retorna de la posición de limpieza a la posición de servicio.

### **5) Tecla de Conexión/Desconexión**

Para la conexión: Pulsar la tecla de Conexión *I* Desconexión.

Para la desconexión: Mantener pulsada durante 2 segundos la tecla de Conexión *I* Desconexión. Se inicia la interrupción normal del funcionamiento del aparato, los LEDs de color verde y azul parpadean alternativamente.

Desconexión forzada: Mantener pulsada la tecla de Conexión *I* Desconexión hasta que se hayan apagado todos los diodos LEO.

### 6) LEOs de estado

Se indica información sobre el estado del transporte de placas. Diodo luminiscente LEO rojo: Fallo *I* Error Diodo luminiscente LEO amarillo: Transporte de placas ocupado Diodo luminiscente LEO verde: Se puede introducir la placa radiográfica

## **7) Cubierta**

Con ésta se cubren las piezas móviles de la unidad de entrada. Puede ser retira realización de trabajos de limpieza y desinfección.

# PRESIDENTE<br>**8) Display** Display Display Display Display Display Display Display Display Display Display Display Display Disp

I, 3

**8) Display**<br>En el display se visualizan, en función del software empleado, las diversas informaciones sobre el <sup>"MAT, 4840</sup> estado del aparato como, por ejemplo, en combinación con el programa DB\$WIN el nombre del paciente, la sala o estancia y el número de diente.

*ITSDPR-DViSCMV-()] REr~1*

*instl7lcciones de Uso*

voxel

S.A.

~ ARTI A. TURJANSKI

*Sistema de Digitalización de Placas radiográficas Durr v/sr A seAN*

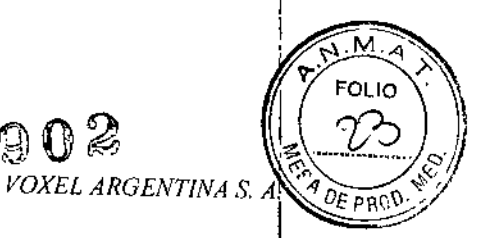

 $-1.3902$ 

# **9) Botón de desenclavamiento**

Con éste se desenclave la cubierta para abrir.

# 10) Bandeja de salida

Las placas radiográficas caen en la bandeja de salida desmontable después de su lectura y borrado,

# **11) Unidad de transporte de placas, en el interior**

En el interior del aparato, la placa radiográfica en la unidad de transporte de placas pasa por las unidades de lectura y de borrado.

## **12) Unidad de entrada**

En la unidad de entrada, la placa radiográfica, que se encuentra empaquetada *en* la funda protectora de la luz abierta, es colocada, fijada y pasada a la unidad de transporte de placas.

# **13) Caja de almacenamiento con bandeja para placas**

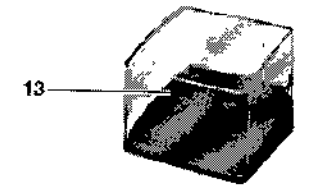

Después de retirar las placas radiográficas de la bandeja de salida, éstas pueden ser depositadas en la caja de almacenamiento.

# **14. Casetes de placas (para el caso de VistaScan** *Periol* **Combi Plusl Combi View)**

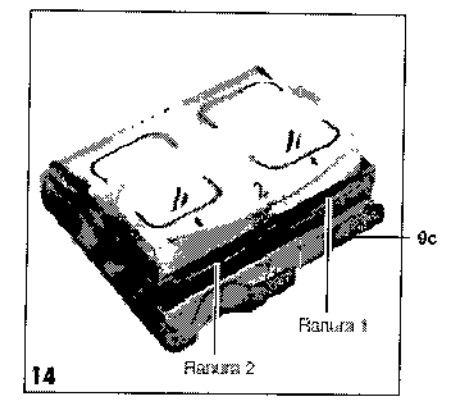

• Estando aplicada la cubierta del casete *(9c)* éste evita el borrado de datos de la radiografía en la placa radiográfica.

• La placa radiográfica se coloca con el casete de placas en una de las unidades de entrada .

• Con ayuda del casete de placas se pasa la placa radiográfica a la ranura de transporte del VistaScan .

• En función del tipo de casete de placas, se pueden alojar varias placas radiográficas. VOXEL AR

SEMOTINA S.A.

ARTIN A. TURJANSKI PRESIDENTE DIRECTOR TECNICO *fTSDPR-DViSCAfV-03 REV.l JlIstrllccjones¡.¿ii!TUS~O*

4

 $29902$ 

Sistema de Digitalización de Placas radiográficas Durr VISTA SCAN

## VOXEL ARGENTINA S.

<u>м</u>. FOLIO q

**DE PROT** 

El modelo Mini View posee adicionalmente pantalla táctil.

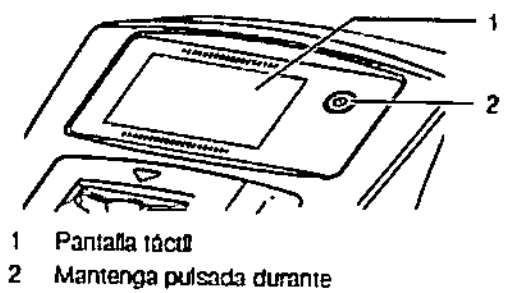

Elementos de manejo

El aparato puede manejarse con la pantalia táctil cuando no esté conectado a un ordenador. Los datos pueden introductrse en la pantalla táctil con las yemas de los dedos o con el estilete.

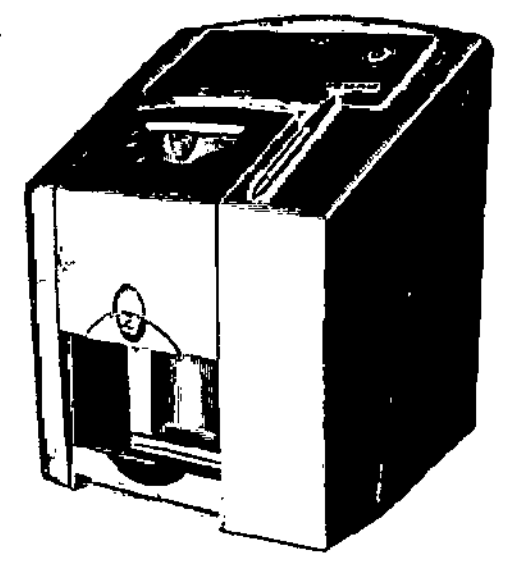

 $\boldsymbol{\mathit{S}}$ 

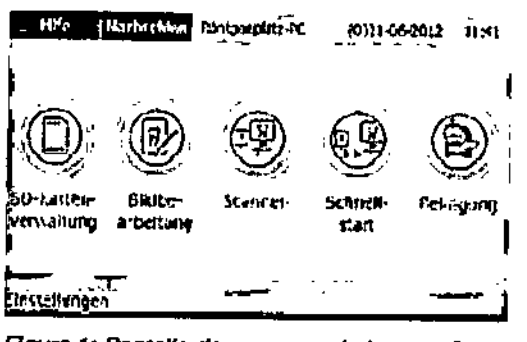

Figura 1: Pantalla de arranque de la partialla táctil

Con el botón Ayuda se abrirá una página de ayuda para cada página. Con el botón Mensejes se pueden consultar los mensales presentes en ese momento.

Vista Scan Mini View

VOXEL ARGENZINA S ATIN A. TURJANSKI Ing PRESIDENTE **RECTOR TECNICO** MAT. 4840

**ITSDPR-DVISCMV-03 REV.1** 

Instrucciones de Uso

 $13902$ 

Sistema de Digitalización de Placas radiográficas Durr VISTA SCAN

 $\frac{1}{2}$ 

VOXEL ARGENTINA S.

 $M$ 

FOLIO

 $\mathit{D}_{\mathcal{E}}$  prc

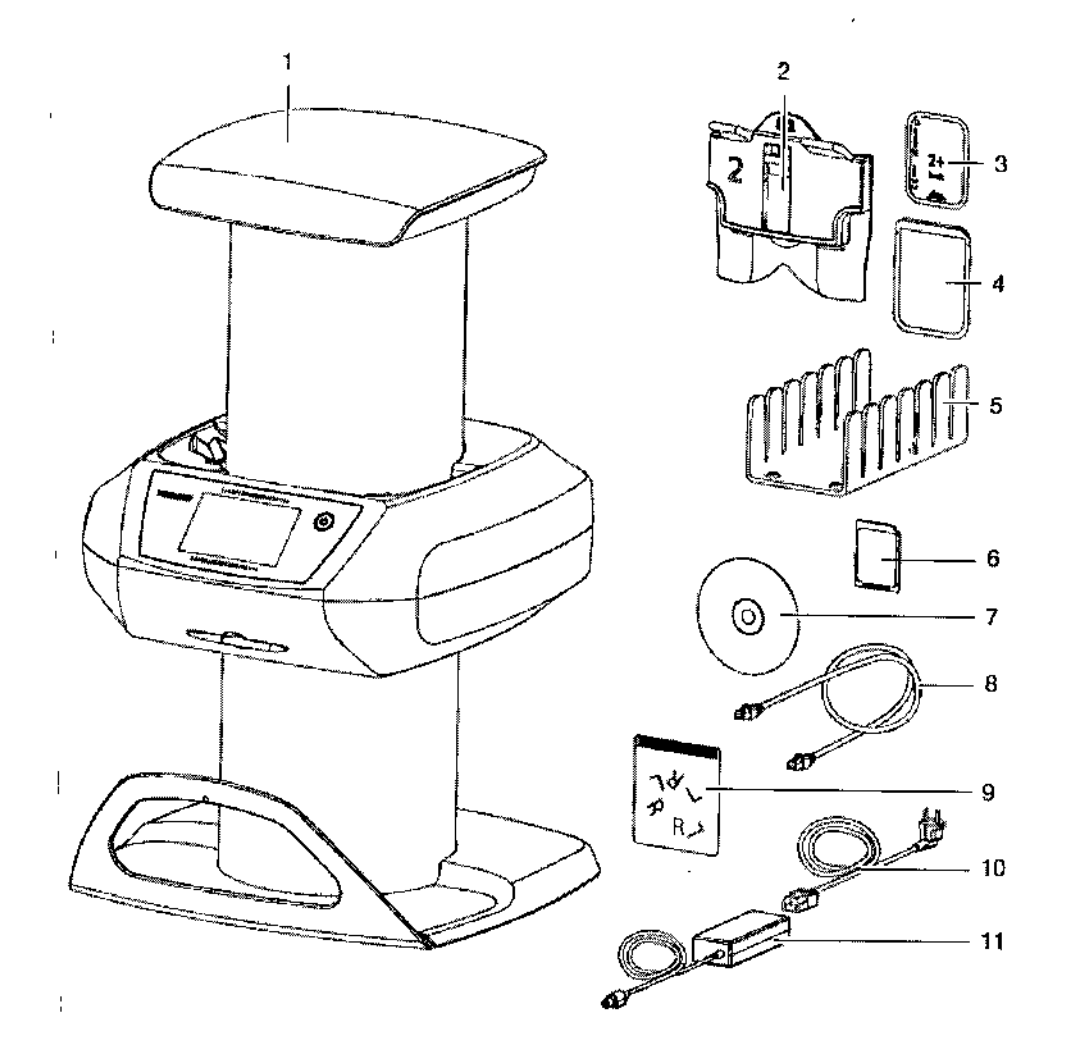

**Combi View** 

- 1 Imagen del escáner
- 2 Casete intraoral
- 3 Imagen placa intraoral
- 4 Protección intraoral
- 5 Bandeja de casetes intraoral
- 6 Tarjetas de memoria SDHC
- 7 DBSWIN software de imagen de DVD
- 8 Cable de Red
- 9 Letras de plomo
- 10 Cable de red
- 11 Unidad de alimentación

6

ITSDPR-DVISCMV-03 REV.1

Instrucciones de Uso

IN A. TUPJANSKI RESIDENTE DECTOR TECNICO

Ing. M/

**VOXEL ARGENTINA** 

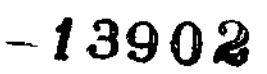

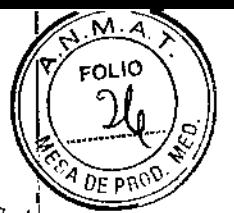

*¡Sistema de Digitalización de Placas radiogrlificas Durr VISTA SeAN*

# Descripción del funcionamiento

Los equipos VistaScan convierten en una radiografía digital los datos de imagen almacenados en la placa radiográfica intraoral. Seguidamente, esta radiografía puede ser observada y procesada a través del sistema de ordenador PC conectado.

#### Radiografiado

La placa radiográfica intraoral se inserta en la funda protectora, se realiza su desinfección, se coloca en la boca del paciente se somete a la exposición. Después de la exposición se desinfecta de nuevo la funda de protección de la luz.

# Lectura de los datos de imagen o radiografía

Pulsando el pulsador de Conexión *I* Desconexión se conecta el VistaScan. Seguidamente se activa el modo de lectura por medio de un software para la toma de radiografías, por ejemplo, el DBSWIN a partir de la versión 5. Cuando se enciende el diodo de estado LEO de color verde, esto significa que se puede colocar centrada la placa radiográfica, con la funda protectora de la luz rasgada, en la Unidad de entrada.

Seguidamente la placa radiográfica es desplazada con los dedos desde la funda protectora de la luz fijada hasta la Unidad de transporte de placas. La funda protectora de la luz continúa fijada a la unidad de entrada. Una vez eliminada la fijación de la funda protectora de la luz, ésta puede ser retirada.

Dentro de la unidad de transporte de placas se realiza el desplazamiento de la placa radiográfica por la unidad de lectura. Allí se realiza la exploración por láser de los datos de imagen de la placa radiográfica, siendo transferidos después al ordenador PC. El progreso de la exploración de imágenes se puede controlar por una ventana en el monitor.

Una vez concluida la exploración, la placa radiográfica es pasada por la unidad de borrado, donde se realiza el borrado de los datos de imagen restantes. En el paso siguiente, la placa radiográfica se deposita en la bandeja de salida.

#### Para hacer más radiografías

Después de haber retirado las placas radiográficas de la bandeja de salida, se recomienda meter de nuevo la placa radiográfica en una funda protectora de la luz. La placa radiográfica así empaquetada se puede depositar en la bandeja para placas.

Si se tratan con el debido cuidado, las placas radiográficas pueden ser empleadas varios centenares de veces. Sin embargo, antes de una nueva utilización se deberá comprobar si la placa radiográfica tiene algún daño o si está sucia. Las placas radiográficas digitales dañadas no se deben emplear de nuevo.

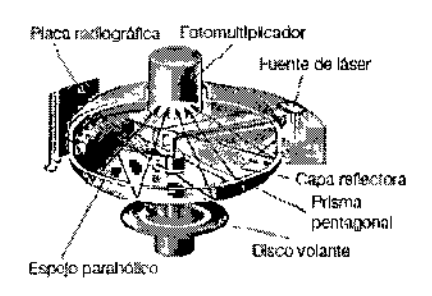

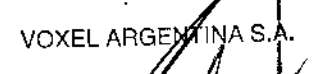

RTIN 4 **TURJANSK** PRESIDENTE DIRECTOR TECNICO MAT. 4840

#### Puesta en servicio

La instalación y la configuración del aparato solamente debe ser llevada a cabo por un técnico capacitado y formado del Departamento de Servicio Técnico - Representante local autorizado de Durr Dental AG.

7 *ITSDJ'R-DVISCMV-fJ3 REV.! Instrucciones de Uso*

*Sistema de Digita/i=acián de Placas radiográficas Durr VISTA SeAN VOXEL ARGENTiNA <sup>S</sup>*

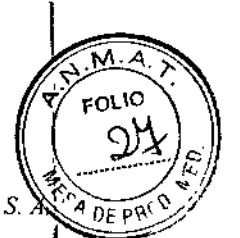

 $\blacktriangleright$   $9$   $9$   $0$   $2$ 

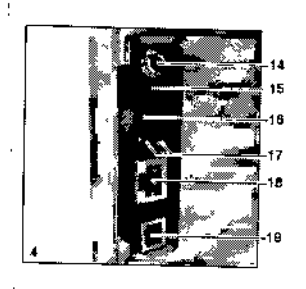

## **15) Conexión de 24 V**

La conexión de 24 V encuentra aplicación para la alimentación de corriente del VistaScan.

## 16) Balón de Resel

Pulsando y manteniendo pulsado el botón de reset durante 1S - 20 segundos durante la conexión, se reajustan todos los ajustes de red del aparato, estableciendo de nuevo los ajustes realizados en fábrica. La operación de reset o restauración se confirma en el VistaScan por medio de la indicación o mensaje "Factory Reset".

#### 17) Conexión AUX

La conexión AUX encuentra aplicación como interfaz de diagnóstico para el técnico del servicio de asistencia. A través de la conexión AUX se pueden conectar aparatos o equipos adicionales para el test, control y búsqueda de fallos y averías.

# **18) LED's de estado de la conexión de red**

Los LED's de estado de la conexión de red indican si se ha establecido un enlace con una red o si se está realizando una transferencia de datos.

## **19) Conexión de red**

El VistaScan puede ser operado integrado en una red.

### **20) Conexión de puerto use**

El VistaScan puede ser operado a través de un puerto USB.

### **Placas radiográficas dentales**

Las placas radiográficas son tóxicas: Por ello, en la boca del paciente, éstas se tienen que emplear siempre metidas dentro de una funda de protección de la luz. Si se diera el caso de que un paciente se traga la placa radiográfica o partes de la misma, se deberá consultar inmediatamente un médico especialista para que extraiga la placa radiográfica. Si el paciente daña la funda de protección de la luz mordiéndola, éste se deberá enjuagar la boca empleando mucha agua.

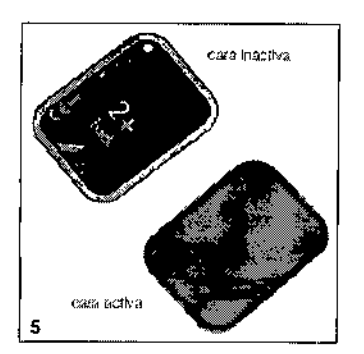

vána **VOXEL TURJANSKI** ADENTE зестов тесмюо

MAT. 4840

La exposición de las placas radiográficas se tiene que realizar siempre por la caradáctiva:

• La cara activa tiene un color azul claro. Esta cara o parte está marcada con un símbolo como ayuda de posicionamiento.

8 *ITSDPR-DVISCMV-03 REV.1 Instrucciones de Uso* 

⊱13902

# *Sistema de Digitalización de Placas radiográjlcas Durr VISTA SeAN*

VOXEL ARGENTINA S. A.

<u>м</u> FOLIO

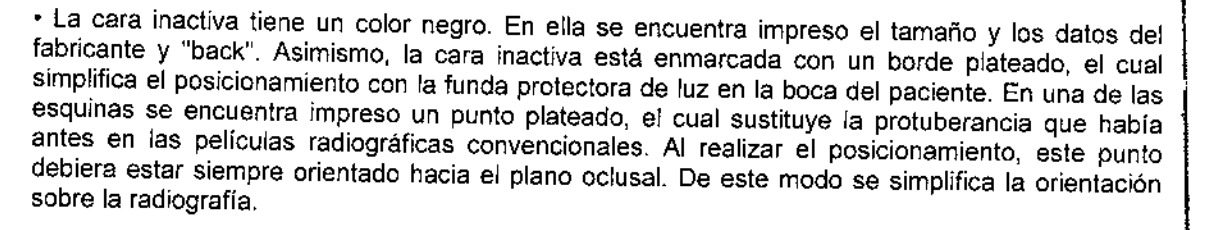

# **Manipulación de las placas radiográficas**

Examinar las placas radiográficas por si tienen algún daño visible. las placas radiográficas dañadas (p.ej. que tienen rota una capa de protección, o que tengan un rayado visible, que puedan afectar el resultado del diagnóstico) tienen que ser cambiadas .

- Las placas radiográficas son tan flexibles como una película radiográfica .
- No doblarlas ni someterlas a presiones .
- No rayarlas ni ensuciarlas .
- No someterlas a tratamientos en autoclave

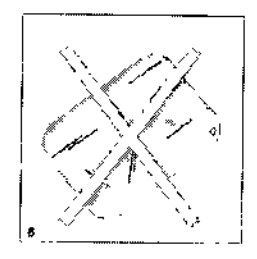

Almacenamiento y conservación de placas radiográficas digitales:

• Las placas radiográficas se tienen que guardar y almacenar en un lugar oscuro .

• No guardarlas ni almacenarlas en lugares calientes o húmedos .

• Guardar las placas radiográficas inlraoraIes dentro de una funda de protección de la luz que tenga unas dimensiones adecuadas .

• Cuando la placa radiográfica se guarde o almacene durante más de 24 horas, ésta tiene que ser borrada de nuevo antes de proceder a la toma de radiografías. Ver el capítulo 19.5

• Protegerlas de una radiación directa por los rayos del sol, así como de una radiación ultravioleta .

• Cuando las placas vayan a ser guardadas en la sala de toma de radiografías, éstas tienen que ser protegidas de una exposición previa por rayos X.

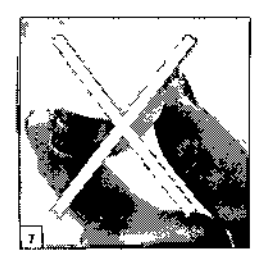

#### **Fundas de protección de la luz**

• Protegen al paciente de una infección por placas radiográficas contaminadas .

- Protegen la placa radiográfica de contaminaciones y ensuciamiento .
- Protegen la placa radiográfica de la luz.

• Se pueden adquirir, como en el caso de la placa radiográfica, en varios tamaños. Elegir en ãmañ¦o apropiado.

VOXEL ARGENTINA S.A. I

yłina s.a.

9 *frSDPR-DV!SCMV-03 REV,¡*

*!mtrucclOnes de Uso* l

**VOXEL** 

*Sistema de Digitali:;:a~'iónde Placas radiogl'q/icas DIII'I' VISTA SeAN*

*VOXEL ARGENTINA* S.

193904

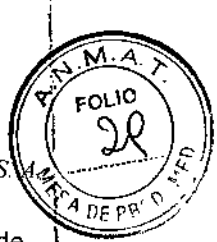

La funda de protección de la luz es un artículo de un solo uso, por lo que no se debe usar de nuevo.

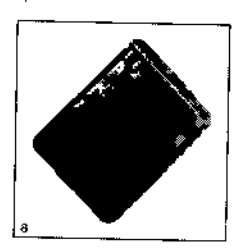

### **Protección de mordida**

La protección de mordida es una medida de protección para la placa radiográfica para evitar daños al morder muy fuerte el paciente durante la toma de radiografías.

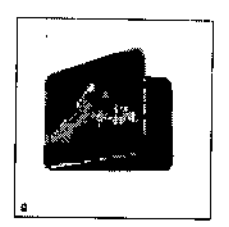

#### **Caperuza de protección**

La caperuza de protección protege el VistaScan contra la suciedad y el polvo en el caso de tiempos de inactividad relativamente largos .

• Pasar la caperuza de protección sobre el aparato con la marca amarilla orientada hacia delante hasta que ésta cubra totalmente el aparato.

• Guardar la caperuza de protección en un lugar limpio cuando no sea usada.

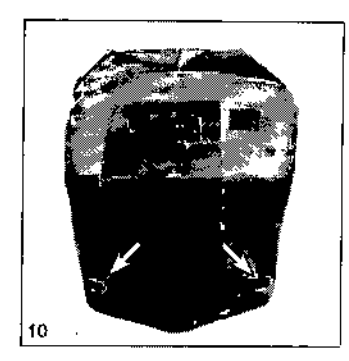

#### **Caja de almacenamiento con bandeja para placas**

Después de retirar las placas radiográficas de la bandeja de salida, éstas pueden ser depositadas en la caja de almacenamiento. Antes de! empleo se tiene que colocar la bandeja para placas en la caja de almacenamíento.

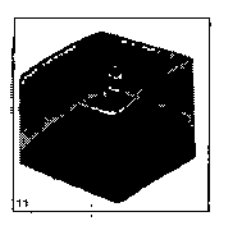

**VOXEL AF** RTIN A<sup>U</sup>TURJANSKI Ing **PRES DENTE** RECTOR ТЕСNICO MAT. 4840

*la i1'SDPR-DViSCMV-03 REv'i Instrucciones de Uso*

*Sistema de Digitalización de Placas radiogr4ficas D/lrr VISTA SeAN VOXEL ARGENTINA*

 $-13902$ 

Ing.

VOXEL ARGEN

URJANSKI

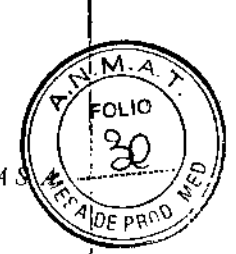

# **Preparaciones para la obtención de radiografías**

Cuando las placas vayan a ser utilizadas por primera vez o cuando hayan sido guardadas o almacenadas durante más de 24 horas, éstas se deberán borrar antes de su uso.

Borrado de datos de radiografía:

· Introduzca la placa radiográfica borrada completamente en la funda de protección de la luz. Se tiene que poder ver la cara negra (inactiva) de la placa radiográfica.

· Desprenda las cintas adhesivas blancas y cierre fijamente la abertura de la funda de protección de la luz presionando correspondientemente.

La funda de protección de la luz es un articulo de un solo uso, por lo que no se debe usar de nuevo.

· La funda de protección de la luz se tiene que desinfectar con un paño desinfectante directamente antes de ser colocada en la boca del paciente. Como alternativa, en lugar de un paño desinfectante, se puede emplear un agente de desinfección por rociado.

## **Obtención de placas radiog ráficas**

Las placas radiográficas tienen inscrito un símbolo. El símbolo es visible en la radiografía, simplificando así la orientación durante el diagnóstico.

La placa radiográfica se tiene que colocar en la boca del paciente de manera que el símbolo no afecte la capacidad de diagnóstico de la radiografía.

Procediendo como de costumbre, colocar la placa radiográfica en su funda de protección de la luz en la boca del paciente. El punto plateado en la cara inactiva debe indicar hacia el plano oclusal. La cara activa de la placa radiográfica tiene que indicar hacia el tubo radiográfico.

Ajustar el tiempo de exposición y los valores de ajuste en el aparato de rayos X.

Hacer la radiografía.

los datos de la radiografía en la placa radiográfica tienen que ser leídos a más tardar dentro de 30 minutos después de su creación .

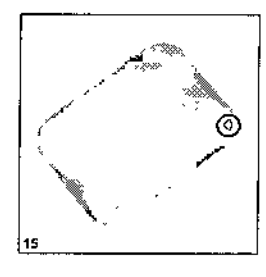

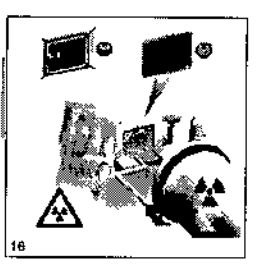

## **Preparaciones para la lectura de los datos de la radiografía**

REESIDENT : Es imprescindible llevar puestos guantes de protección al retirar las placas radiográficas de lá del paciente. MAT. 4840

<sup>o</sup> Retirar de la boca del paciente la placa radiográfica en su funda de protección de la luz. · En el caso de un intenso ensuciamiento de la funda de protección de la luz y de los guantes, p.ej. por sangre, se tiene que realizar, antes de la desinfección, una limpieza basta en seco, por ejemplo, frotando con un paño de celulosa limpio.

<sup>o</sup> La funda de protección de la luz y los guantes se tienen que limpiar y desinfectar con un pano desinfectante. Como alternativa, se puede realizar una desinfección por rociado.

• Colocar la placa radiográfica, aún en su funda de protección de la luz, en el paño desinfectante. *1] ITSDPR-DVISCI1V-03REV.l Instrucciones de Uso*

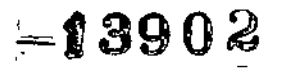

Sistema de Digitalización de Placas radiográficas Durr VISTA SCAN

VOXEL ARGENTINA S. A.

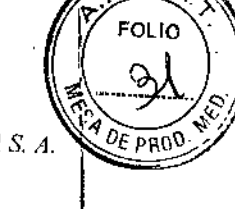

· Quitarse los guantes de protección, desinfectarse

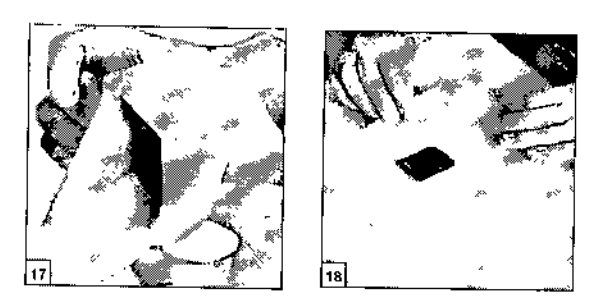

# Lectura de los datos de imagen o radiografía

- Conectar el PC y el monitor.
- Conectar el VistaScan por medio de la tecla de Conexión / Desconexión
- Tras la conexión se tiene que realizar la iniciación del aparato.

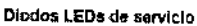

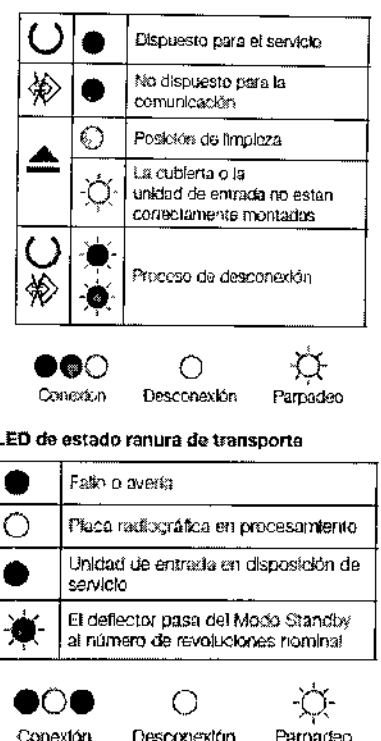

### Ejemplo en el software de procesamiento de imágenes o radiografías DBSWIN

Una información detallada sobre la radiografía, toma de radiografías, almacenamiento XXL Aproximity S.A. procesamiento es facilitada por el manual DBSWIN en el menú [Ayuda], [Índice].

- · Iniciar el programa DBSWIN.
- · Seleccionar el paciente correspondiente.
- · Seleccione en el módulo de X-ray los valores de exposición.
- · Ajuste la resolución deseada.
- · Haga clic sobre el botón de "Lectura" de inserción.

MARTIN A. TURJANSKI DIRECTOR TECNICO Instrucciones de Uso

ITSDPR-DVISCMV-03 REV.1

 $12$ 

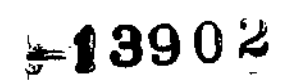

*Sistema de Digitalización de Placas radiográficas Dllrr V/STA SeAN*

VOXEL ARGENTINA S. A

M **FOLIO** 

Las radiografías son asignadas siempre consecutivamente al paciente que está activado en el software. Con el fin de evitar confusiones entre las radiografías de los diversos pacientes, solamente deben leerse radiografías del paciente activado.

Los diodos luminiscentes de servicio y estado se encienden de color verde: Si el VistaScan es iniciado desde el modo standby, el diodo LEO de estado de color verde parpadea. Tan pronto como el aparato se encuentre en el estado de disposición de servicio se enciende de verde el LEO indicador del estado .

• Abrir en línea recta la funda protectora de la luz, a saber, a lo largo del borde de adhesión (recorte en V).  $\blacksquare$ 

Los datos de imagen grabados en la placa radiográfica se borran al ser alcanzados por rayos de luz, Las placas radiográficas que ya han sido sometidas a una exposición no se deben manipular nunca sin la funda protectora de la luz.

• Colocar la funda protectora de la luz con la placa radiográfica centrada y orientada en línea recta (la parte rasgada de la funda protectora de la luz mira haca abajo y la parte inactiva hacia el usuario) en la Unidad de entrada.

La unidad de fijación se desplaza automáticamente hacia delante y fija la funda protectora de la iuz con la placa radiográfica.

• Introducir la placa radiográfica hacia abajo en el aparato desde la funda protectora de la luz, a saber, hasta que la placa radiográfica sea arrastrada automáticamente hacia dentro. La funda protectora de la luz es retenida por la unidad de fijación y no es arrastrada al interior del aparato. El avance del proceso de lectura se representa en la ventana de previsualización del monitor.

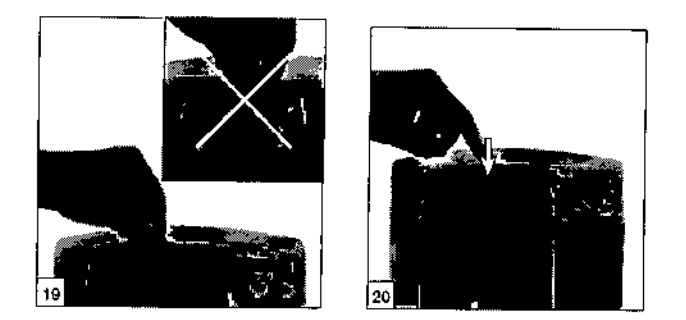

El LEO de estado se enciende de amarilla:

• No introducir ninguna otra placa radiográfica más .

• Una vez terminado el proceso de lectura, la unidad de fijación se desplaza automáticamente hacia atrás. Retirar ahora la funda protectora de la luz vacia. El LEO de estado cambia el de amarillo a verde.

• Guardar la radiografía en el DBSWIN.

<sup>o</sup> Ahora se puede introducir por lectura una nueva placa radiográfica o se desconecta el aparato por medio de la tecla de Conexión / Desconexión.

Pulsando la Tecla de Conexión / Desconexión durante 3 segundos, se inicia la parada o desactivación del aparato.

Esta operación puede durar un momento

Tan pronto como concluya la desactivación del aparato, éste se apaga por completo. El aparato no debe ser movido durante este tiempo.

> MARTIN A. TUHJANSKI **PRESIDENTE** DIRECTOR TECNICO MAT.4840

**VOXEL ARG** 

I

S.A.

I I

*ITSDPR-DVISCUV-03 REV.J Instrucciones de Uso*

13

41890 C

*Sistema de Digitali=ación de Placas radiográficas DlIrr V/STA SeAN VOXEL ARGENTiNA* S. *A,*

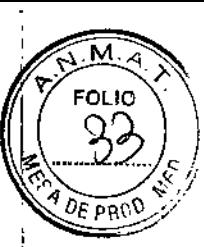

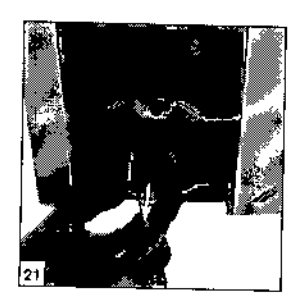

# **Borrado de /05 datos de imagen o radiografía**

Después de la lectura, la placa radiográfica es conducida automáticamente por la unidad de borrado. AllÍ se borran los datos de la radiografía en la placa radiográfica, En el paso siguiente, la placa radiográfica se deposjta en la bandeja de salida.

## **Modo especial de "borrado"**

La placa radiográfica se tiene que borrar de nuevo, cuando:

• La placa radiográfica ha sido guardada durante más de 24 horas .

• Los datos de imagen en la placa radiográfica no han sido borrados a causa de un fallo en el VistaScan (mensaje de error/fallo en el software).

Con el modo especial solamente se activa *la* unidad de borrado en el Vista- Sean. No se realiza ninguna transferencia de datos de imagen al software.

Para borrar de nuevo:

- Seleccionar el modo especial de "borrado" en *el* software .
- Colocar la funda protectora de la luz abierta con la placa radiográfica en la Unidad de entrada .

• Introducir la placa radiográfica hacia abajo en el aparato desde la funda protectora de la luz, a saber, hasta que la placa radiográfica sea arrastrada automáticamente hacia dentro.

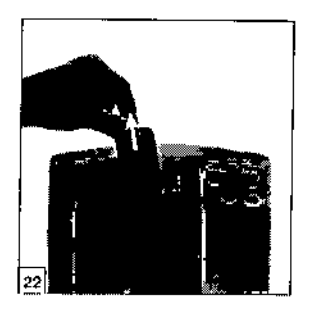

## **Desinfección y limpieza**

Solamente deben emplearse preparados detergentes y desinfectantes autorizados por Dürr Dental. Otros productos detergentes y desinfectantes pueden producir daños en el VistaScan y en los accesorios.

### **Fundas de protección de la luz**

• La funda de protección de la luz se tiene que desinfectar con un paño desinfectante antes y después de ser colocada en la boca del paciente. Como alternativa, en lugar de un paño desinfectante, se puede emplear un agente de desinfección por rociado aplicado sobre un paño suave y exento de hilachas. Se tiene que tener en cuenta el tiempo de acción y reacción. Todos 18! liquidas se tienen secar totalmente.

*14*

*ITSDPR-DVlSCMV-O] REV.1*

Instrucciones  $\rlap{/}$ Uso

> Ing. MARTIN A. TUPJANSKI PRESIDENT MAT. 4340

TINA S.A.

*Sistema de Digitalización de Placas radiográficas DIII+ VISTA SeAN*

39 N 2

м

FOLIO

# **Placas radiográficas digitales**

No someter las placas radiográficas a un tratamiento en autoclave. Una desinfección por inmersión en baño desinfectante trae consigo una destrucción de las placas radiográficas. Recomendamos emplear los paños de limpieza para placas radiográficas.

<sup>o</sup> En caso de un ensuciamiento se deberán limpiar ambas caras de le placa antes de un nuevo uso, empleando para ello un paño suave exento de hilachas. La suciedad restante puede ser eliminada con ayuda de un detergente especial incluido en el set o juego de limpieza, frotando circular y cuidadosamente para ello.

<sup>o</sup> La placa radiográfica tiene que estar completamente seca antes de que se pueda usar de nuevo.

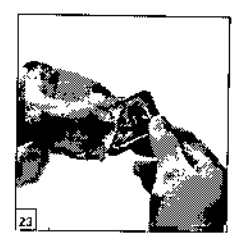

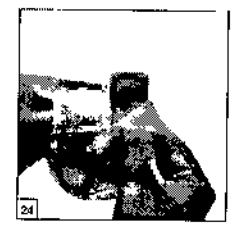

### **Superficie del aparato**

La superficie del aparato tiene que ser limpiada y desinfectada en el caso de una contaminación o de un ensuciamiento visible.

Limpiar la superficie del VistaScan empleando un paño humedecido, y desinfectarla con un paño desinfectante.

• Antes de iniciar el proceso de lectura se tiene que eliminar la suciedad eventualmente existente en las zonas de entrada y salida.

### **Unidad de entrada**

La unidad de entrada tiene que ser limpiada y desinfectada en el caso de una contaminación o de un ensuciamiento visible.

<sup>o</sup> Pulsar la tecla de limpieza, La unidad de fijación se desplaza a una posición central. El diodo LEO amarillo se enciende, En el display del VistaScan se visualiza "CLEANING POSITION".

• Accionar el botón de desbloqueo y, al mismo tiempo, retirar la cubierta hacia arriba.

<sup>o</sup> Retirar hacia arriba la unidad de fijación.

### **Daños en el VistaScan**

Ninguna de las piezas del VislaScan debe ser desinfectada con un desinfectador térmico ni ser sometida a un tratamiento desinfectante en autoclave. ¡En caso dado, el calor destruiría las piezas plásticas!

Limpiar las piezas interiores empleando un paño humedecido, y desinfectarla con un paño desinfectante.

Tanto la cubierta como la unidad de fijación pueden ser desinfectadas mediante un desinfectante para instrumentos. Alojar la unidad de fijación. Aplicar la cubierta. Accionar la tecla de limpieza. La unidad de fijación retorna a ia posición origínal. El diodo LEO 27 verde se enciende.

**VOXEL ARGEM** ıм

i.

ing. N URJANSKI <sup>5</sup>RES!⊅∯NTE RECTOR TECNICO *IS ITSDPR-DVISCMV-03 REV.1 Instrucciones.de* Uso

*Sistema de Digitalización de Placas radiográficas Durr V/STA SeAN VOXEL ARGENTINA*

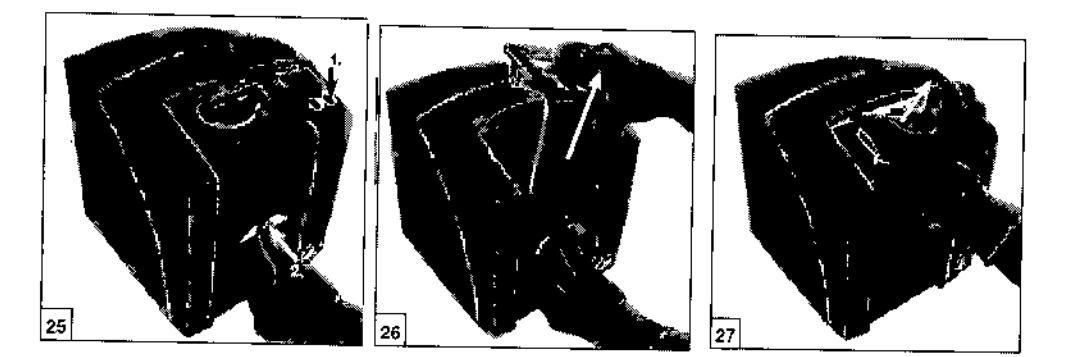

### **Mantenimiento**

Tras un período de de como máximo 3 años se deberá llevar a cabo un servicio de mantenimiento de todo el aparato, a saber, por un técnico capacitado del Departamento de Servicio Técnico -Representante local autorizado de Durr Dental AG.

#### , **Precauciones de seguridad**

#### **Instrucciones generales de seguridad**

• Durante la operación del aparato se tienen que observar las leyes y disposiciones vigentes. No está permitido realizar transformaciones, cambios o modificaciones en el aparato.

• La instalación tiene que ser ilevada a cabo por un técnico capacitado y formado del Departamento de Servicio Técnico - Representante local autorizado de Durr Dental AG .

• Antes de todo uso, el usuario se tiene que convencer de la seguridad de funcionamiento del aparato y, asimismo, tiene que verificar el estado perfecto del mismo.

• El usuario tiene que estar familiarizado con el servicio y manejo del aparato,

• El producto no está previsto para un funcionamiento o uso en aéreas en las que exista peligro de explosión o una atmosfera comburente, respectivamente. Zonas con peligro de explosión pueden resultar debido al empleo de agentes anestésicos, sustancias para el cuidado de la piel, oxigeno y desinfectantes para la piel inflamables.

#### **Instrucciones de seguridad para la protección contra la corriente eléctrica**

• El aparato solamente se debe conectar a una caja de conexión con toma a tierra correctamente instalada .

• Antes de proceder a la conexión del aparato se tiene que verificar si la tensión de red y la frecuencia de red indicadas sobre el aparato coinciden con los valores de la red de distribución eléctrica local.

• Antes de la puesta en servicio se tienen que examinar el aparato y los cables en cuanto a posibles daños, Los cables y dispositivos de enchufe dañados tienen que ser renovados inmediatamente. VOXEL ARCHIVE

• Evitar, siempre un contacto simultáneo con el paciente y con conexiones de enchufe del aparato descubiertas.

16 *ITSDI'R-DVISCMV-03 REV.!*

Instrucciones de l

41390.

VYANA S.A.

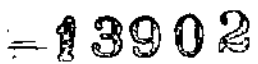

Ñ. **FOLIO** J

 $D = DQ$ 

*Sistema de Digitalización de Placas radiográficas Durr VISTA SeAN VOXEL ARGENTINA <sup>S</sup> A.*

• Al realizar trabajos en el aparato se deberán tener en cuenta las reglamentaciones y disposiciones en razón de la seguridad correspondientes para instalaciones eléctricas.

# **Precauciones de eliminación y disposición final del Producto**

Esta etiqueta indica que, cuando el equipo se tenga que desechar, no se debe descartar con los demás desechos domésticos, sino que deberá tratarse responsablemente de tal manera de proteger la salud humana y el medio ambiente. Contáctese con el fabricante o distribuidor para mayores detalles de cómo reciclar el equipo.

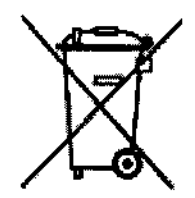

**VOXEL ARGEI** S.A  $R$ TIN $A$ , TURJANSK PRESIDENTE<br>DIRECTOR TECNICO MAT.4840Instrucciones de Uso

 $\downarrow$